# Using Macros as a Data Table Generation Tool

Daphne E. Ewing, Bio-Pharm Clinical Services, Blue Bell, PA

### Abstract

Displaying a variety of data in a consistent manner can be tedious and frustrating. Making adjustments to these displays, such as addingtremoving columns, can be time consuming and just as fruslrating.

This paper will show the user how to set up macros which work together to make data table generation consistent, easy to follow, and easy to modify. I will define several SAS macros, show how they interact with each other and the data, and give examples of input and output. Given these macros, 1 will also &how how to modify displays easily.

#### IntrodUction

When preparing clinical data listings for the FDA, or other review boards, accuracy and cOnsistency are essential. Implementing consistency can be a challenge, especially when there are multiple people working on the same project This paper will show how to use several macros in a DATA \_NULL\_ step that work together to galn more consistent output. These macros also make changing data listings easy and fast.

### Review the Requirements

The first step is to have a layout of what data is to be presented for all data listings. These layouts can then be reviewed to identify the portions of the displays that do not change and those that do change. Usually, the heading at the top of each page will not change. One other portion that may be consistent across listings is Ihe patient identifying information and the order in which it is displayed. The portions of the displays that change are usually the different data items on each display (i.e. Damography fields versus Adverse Event fields). The remainder of this paper will show a breakdown of the different portions of the data listing and the macros associated with them.

### The Heading (HDG MACRO)

 $\mathbf{v} = \mathbf{v}$  . The signal  $\mathbf{v}$ 

The heading of data listings can be comprised of items such as the name of the company, the protocol, the indication, the page number, the system date and time, the type of report (clinical or statistical), and possibly the appendix number. To generate the heading for all listings, a heading macro can be written to keep that part of the display consistent. Below is an example of a heading maoro:

```
%MACRO HDG{HID, PAGE=PNUM,
            TITLE=TITLE.FNCT=FNCT); 
  PUT @1 'Pharmaceutical Company'
  %IF "&PAGE" NE ""
     %THEN G&EVAL(&LS-25) 'PAGE ' &PAGE
      81 'Protocol No. ABC-123'
   / G1 'Clinical/Statistical Report'
       (44EVAL(&LS-36)
           "&:PGM &SYSDATE &SYSTDIB" i 
  %IP "&FNCT" NE ""
      %TllRN «FNC'r -+ 3%SD ( i ) ; 
  %JF "&TITLE" NE "" %THEN %DO;
      &TITLB=PUT("&EID",$TABLE.)%STR(;);<br>PUT %CENTER &TITLE /;
  %END; 
%KBNbi
```
This HOG macro is comprised of the PUT statements necessary to display the heading infonnation for atl tables, In the example above, the name of the company and page number appear on the lirst line. There is reference here to the LS macro variable. This is a global macro vanable which is set prior to the DATA  $\_$ NULL $\_$ which defines the number of spaces to a line, or linesize. The protocol appears on the second line, and on the third line is the type of the report and the program name that created this report (&PGM), the system date and the system time. The two lines incrementing the FNCT macro variable are used to account for the number of lines necessary 10 display the default lines from the FOOT macro (which wilt be described in more detail later), The FNCT variable is used and incremented to handle the number of lines required of the footnote lines on each listing. Since, as shown below, the FOOT macro automatically displays a solid line, a blank space, and one line of text, this HDG macro adds 3 to the FNCT macro variable to handle the FOOT macro. This makes is possible to detennine the number of actual data lines which can still be displayed on the table. The last portion of this macro is the displaying of the appendix number which is described in more detail below.

Since appendix numbers change fairly frequently, it is easiest to change them in one place, rather than editing every single program where there is an appendix number change, Every program for a given project creates a different display or group of displays, Each of which will have a different appendix number. Hence the PACe FORMAT is a solution to this problam. The following \$TABLE format is an example:

PROC FORMAT;

VALUR \$TABLE 'L.Dl£MC)'  $\overline{L}$ . AE $\overline{L}$ 'S.DEMO.A' 'S.DEMO.B'  $'$ S.AR.A' ·S.AE.R'  $=$  'Appendix D.1'<br> $=$  'Appendix D.2' ' $<sub>Appendix</sub>$  C.1'</sub> = ~Appendu c.2' = 'Appendix c.22'  $A$ ppendix  $c.23'$ 

By defining a macro variable in each program which designates the program (&PGM), a cross reference can be made using the

 $\sim 10^{-11}$ 

# **Beginning Tutorials**

\$TABLE format to determine the appendix number. To help with consistency, using the same code in the PGM variable as the program hame provides a means of locating the program from the hard copy if the need arises. The PGM variable would be set prior to the DATA \_NULL\_ step of your program using the following syntax:

#### %LET PGM = L.DEMO;

The last %IF portion of the HDG macro shows how to use the PUT function with the \$TABLE format to get a title containing the appropriate appendix number. This can then be displayed using a PUT statement.

### Patient Identifying Information (TOPLIST MACRO)

The patient identifying information is usually displayed consistently across all listings. The sort order of these is likely to be the same as well (although each table may have additional sorting variables). For example if the top of each listing is to display the investigator name, patient's treatment group, patient number, patient initials, and evaluabily code, a macro can be defined to do this in the same manner for each listing. Below is an example of the TOPLIST macro which assumes the data coming into the DATA NULL is sorted by at least investigator name, treatment group, and patient number.

```
MACRO TOPLIST;
  IF FIRST. PTNO OR TOP THEN DO;<br>IF FIRST. PTNO OR TOP THEN DO;<br>IF FIRST. TRIMNT OR TOP THEN DO;
        IF FIRST. INVERME OR TOP THEM SO
                    INVNAME;
        PUT 01 'Treatment Group: '
                 TRTMNT;
     END:
     IF FIRST. PTNO THEN FTCOUNT + 1;
     PUT %FUTFLD (PTNO)
           &PUTFLD(PTINITS)
           *PUTFLD(EVALCODE) @;
  RND;WEND:
```
This TOPLIST macro is then called by each data listing program to insure that the patient identifying information is displayed in the same manner across listings. The use of a nested IF structure is efficient and easy to follow. Due to the sort sequence, there can never exits a FIRST.INVNAME without a FIRST.TRTMNT. The TOP vanable is defined in the Final DATA NULL to be a vanable which is set each time a new page is begun. This way each new page will have the patient identifying information regardless of whether it is the first observation for that patient. Below is a DATA NULL showing how each program would simply call this TOPLIST macro:

```
DATA _NULL_;
  SET X END=BOF;
   BY INVNAME TRTMNT PTNO (other vars);
    STOPLIST;
```
**BUN:** 

This eliminates the chances of different programmers coding this section inconsistently. The PUTFLD macro used in this TOPLIST macro will be described in more detail below.

## Displaying each Data Field (COL, FMT, and PUTFLD MACROs)

Determine, for each display, the column where each data item is to begin. By defining a COL macro to define column numbers for each data item, both the column titles as well as for the actual data items can reference the same macro. Below is an example of a COL macro:

 $\begin{array}{c} 1 \\ 1 \\ 1 \end{array}$ 

ŧ

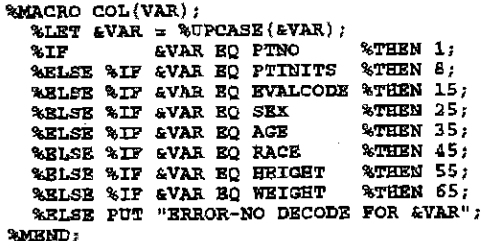

This macro is driven by the variable name. Given a particular variable name, this macro will return a number which indicates the column in which the data is to begin printing. This data, as mentioned above, can be the actual data, or can also be a trigger for the column headings as well. For example, the following code:

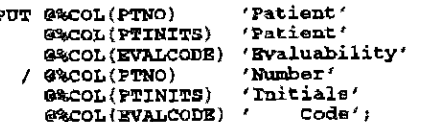

This would cause the titles to be printed in the columns specified by the COL macro.

There are many situations when the data coming into the data null is not formatted exactly as desired. For example, SEX may be denoted by an 'F' or 'M'. On the display, this would look nicer if it read 'Female' and 'Male'. Hence using a macro like the FMT macro below, formats can be assigned to each variable as necessary:

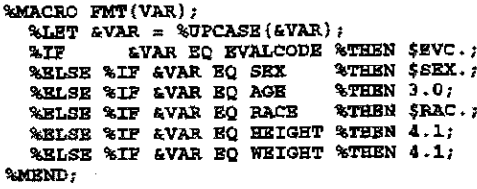

There need not be an entry in the FMT macro for every field. This would mean that the PUT statement would not have a format associated with it, which is not an error. Now that both the column and the format for each data item have been defined, a final macro is defined to pull these two together. This macro is called PUTFLD, since it is part of a PUT statement and is displaying a given data FIELD:

```
%MACRO PUTFLD (NAME, OFFSET=);
  %IF "LOFFSET" EO "'
     STEEN @SCOL(GNAME)
                  SNAME
            %FMT(&NAME);
     %ELSE @%COL(&NAME) + &OFFSET
                  GNAME
            %FMT(&NAME);
```
**WEND:** 

This PUTFLD macro calls the COL macro to determine the column to begin 'putting' the data and calls the FMT macro to determine the format to make the display of the data items come together. The OFFSET parameter is helpful in that it tells the PUTFLD macro to move your data items over in the display for any given reason. If the PUTFLD macro is called with an OFFSET=2, the data item will be displayed two colurnns to the right of the column indicated by the result of the COL macro for that variable. The most common reason would be to align data nicely under a longer column title. Below is an example of the DATA \_NULL\_ step which utilizes the PUTFLD macro:

```
DATA _NULL_;<br>SET X END=EOF;
RUN; 
    BY INVNAME TRTMNT PTNO (other vars);
     %TOPLIST; 
    PUT %PUTFLD(SEX)
          %PUTFLD(AGE, OFFSET=1)
          %PO'TPLD (RACB) 
          %PO'TPLD (HEIGHT) 
          %POTPLD{WBIGHT) ;
```
In the above DATA \_NULL\_ step the TOPLIST macro and the PUTFLD macro have been shown. The PUTFLD macro is called from within a PUT statement. This allows for the displaying of multiple fields within one PUT statement. This is especially handy when the fields are related.

## The Footing (FOOT MACRO)

The footing of each listing may be the same across the board, or there may be just parts of it that are similar. Below is an example of a. footing on listings where there is a solid line delimiting the actual data, then a legend type footer indicating what an  $E^T$  and an 'N' stand for in the body of the listing.

```
%MACRO FOOT(FID, FNCT=FNCT):
   LINB=&PS-&FNCT+l; 
PUT #LINB &LS*'_' /; 
  PUT 01 'E=Rvaluable, N=Not Evaluable':
%MBND,
```
The first item to note in the maoro is the PS macro variable. This is a global variable which was set prior to the DATA \_NULL step which defined the number of lines on the page, or pagesize. The FNCT macro variable is the variable which contains the number of lines necessary to display all the footnote lines. This footer assumes that EVERY listing will have both the solid line and the legend text for "E" and "N". Additional footer lines can be coded right into the individual programs, or a select statement based on the FID macro variable can be used. For example:

```
%MACRO FOOT(F:m~FNC'l'=FNCT); 
   LINB=&PS-&FNCT+l; 
PUT #LlNE &LSt'_' Ii 
  SRIBCT("EPTD");
     WHEN("L.AE")<br>PUT @1 'Pa
                    \overline{\phantom{a}} 'Patients not included on '
                    'this listing have no 'Adverse Events'; 
      otherwise<br>PUT @1 'E=Evaluable,
                    'N=Not Evaluable';
  END:
```
 $%$ END:

ولويت والمراوية الواردة

This example shows that for the L.AE listing, the "E" and "N" legend text should not be displayed. Instead, a description of why all the patients are not included in the display is printed. Keeping the more generic footnotes in this FOOT macro make it much easier to change them if there happens to be a typographical error, or if there is need for a change in a footnote that appears in multiple displays.

## The END of the Display (EOF MACRO)

When the last record in the data set has been read, some final processing needs to be'done. The program has been keeping a count of the number of patients being included in the listing (via the TOPUST macro). hence. displaying this lolal number of patienls can be done. Since there is no more data to process, the program can display text indicating this is the last appendix page. Below is a macro which will take care of these two final issues;

```
%MACRO BOF; 
  IF BOF THEN DO;
     LINK FOOT;
     PUT #1 @112 'LAST APPENDIX';
     PUT _PAGE_;<br>PUT //@10 'Total Patients:<br>PTCOUNT;
  BND; 
%MEND;
```
First, there is a test to see if the end of the file has been reached. Note that in order to determine this, there must be and END=EOF option in the SET statement of the DATA \_NULL\_ step. If the end of the iile has been reached, the footer is displayed, and on the first line of the current display page, the words LAST APPENDIX are added to the PAGE number line. Then a new page is begun and the only thing displayed on this page is the patient count. This patient number count be helpful to be sure that all listings contain information for the same number of patients. Any other data counts that are important to the data listing can be maintained in the code and displayed in this manner.

## The DATA \_NULL\_

To pull all of these macros together, one DATA \_NULL\_ can be used to show how these macros all interact. Below is the DATA  $_NUL$ .

```
nATA JlULL_t 
SET X BND=-BOF; 
     BY INVNAME TRTMNT PTNO {other vars};
     FILE PRINT BEADER-HIM NOTITLES
                    LL=&LS PS=&PS N=PS:
      \ddotsc%TOPL'IST; 
     PUT %PUTPLD (SEX)
          %PUTFLD(AGB.OFFSET=1)
          %PUTFLD(RACK)
          %PUTFLD (BEIGHT} 
          %PUTFLD (WEIGHT);
     %:SOF; 
RBTUNN;
B'DQ: 
  TOP=1:
   -var-<br>PNUM+1; /* increment page number */<br>FNCT=1; /* number of footnote lines */
  %HDG(&PGM);<br>PUT %CENTER 'Listing of Patient '
                    Demographics':
```
# **Beginning Tutorials**

```
PUT G1 &LS*'_'<br>/ G%COL(PTNO)
                           'Patient'
       @&COL(PTINITS)
                           'Patient'
                           'Evaluability'
       @&COL(EVALCODE)
       @SCOL (AGE)
                           'Age
                           'Height'
       @&COL(HEIGHT)
                           'Weight'
       @&COL(WEIGHT)
       @&COL(PTNO)
                           'Number
                            ------<br>/Initials
       GACOL (PTINITS)
                           dls'<br>Code'<br>'Sex'
       @%COL(EVALCODE)
       @%COL(SRX)
       GACOL (AGE)<br>GACOL (RACE)
                           '(yz)'Race'
                              (cm)@%COL (HEIGHT)
       G&COL (WEIGHT)
                              (kg)61 &LS*'_' /;
RETURN;
FOOT:
  MFOOT (&PCM):
  PUT @1 'Severity: 1=Mild, '
           '2=Moderate,
           13 - Savere.1;
RETTEN:
RUN:
```
This DATA NULL incorporates all the macros which have been presented within this paper. The FILE statement is partial but includes the items necessary for the macros to run. The PS and LS macro variables referenced here are global variables indicating page size and line size. In the FILE statement, the HEADER=HDG refers to the lines of code which are executed at the top of each page. These are found at the HDG: label below the HETURN statement of the DATA \_NULL\_. These are not to be confused with the HDG macro which is called from this section of code. The code in the FOOT section is called at the end of each page (code not included here), and at the end of the file as well. At the end of this paper, there is an example of the output produced by this DATA NULL step.

### **Modifying the Display**

For one reason or another, there are always changes to be made to the listings. By using these macros, changes to the displays can be made quickly and easily. For example, if the RACE field (decoded) is taking up too many columns for the display to look nice, a simple change to the column numbers in the COL macro will adjust for this change. A simple re-run of the program will automatically make the changes to the titles as well as to the data itself. Another example would be the addition of a data field. This would be dons using the following simple steps:

- add an entry to the COL macro for the new field.
- modify COL numbers to separate out all the fields with this new addition.
- add an entry to the FMT macro for the new field.
- in the DATA \_NULL\_, add a PUTFLD call for the new field.
- add the necessary title information to the heading of the DATA\_NULL\_for the new field.

Again, a re-run will then display the new field, with all other fields shifted property.

### Conclusion

 $\alpha = \alpha$ 

The PGM macro variable, the COL macro and the FMT macro are specific to each program and must reside within each program. All other macros can be placed in an included piece of code, or they may reside in a SAS MACRO library. These macros are very helpful in making the displays across an entire project (and project team) consistent. They make changing a display very easy as well

as quick. These macros all work together to provide a fine tool in data table generation. They allow maximum flexibility while adhering to standard programming techniques.

### **Author Information**

The SAS source code contained within this paper was developed by the following programmers at Bio-Pharm Clinical Services: Mike Mercurio, Larry Specht, and Daphne Ewing.

ś

ł

**Bio-Pharm Clinical Services** Four Valley Square 512 Township Line Road Blue Bell, PA 19422

(215) 283-0713 x425

SAS is a registered trademark or trademark of SAS Institute, Inc. in the USA had other countries. <sup>o</sup> indicates USA registration.

Other brand and product names and regitered trademarks or trademarks of their respective companies.

```
Re-cap of All the SAS Code
%MACRO HDG(HID, PAGE=FNUM,
                              TITLE=TITLE_FNCT=FNCT};
     PUT 01 'Pharmaceutical Company'
     SIF *&PAGE* NE **
             $THEN @&EVAL(&LS-25) 'PAGE ' &PAGE
        / @1 'Protocol No. ABC-123'<br>/ @1 'Clinical/Statistical Report'<br>@%EVAL(&LS-36)
                          "&PGM &SYSDATE &SYSTIME";
     %IF "AFNCT" NE ""
             $THEN 4 HNT + 3$STR(t);\begin{array}{ll} \texttt{\$IF} \texttt{ "ATTLE"} \texttt{ N} \texttt{ B} \texttt{ "} \texttt{ * } \texttt{\$ THEN } \texttt{3DO;} \\ \texttt{\$TITLE=PUT("&\texttt{HID"}, \texttt{STABLE.}) \texttt{\$STR()}$ }; \\ \texttt{PUT } \texttt{\$CENTER} \texttt{ &\texttt{TITLE} } \texttt{ / }; \end{array}S/NSMEND:
PROC PORMAT:
     VALUE STABLE<br>'L.DEMO' =
     VALUE STABLE<br>
'L.DEMO' = 'Appendix D.2'<br>
'L.AE' = 'Appendix D.2'<br>
'S.DEMO.A' = 'Appendix C.1'<br>
'S.DEMO.E' = 'Appendix C.2'<br>
'S.AE.A' = 'Appendix C.22'<br>
'S.AE.A' = 'Appendix C.23'
         \tilde{z}WACRO TOPLIST;
      ACRO TOPLIST;<br>
IF FIRST.PTNO OR TOP THEN DO;<br>
IF FIRST.TRTMNT OR TOP THEN DO;<br>
IF FIRST.INVNAME OR TOP THEN<br>
PUT @1 'Investigator: '<br>
INVNAME;<br>
PUT @1 'Treatment Group: '
                                   TRIMNT;
           END:
           IF FIRST.PTNO THEN PTCOUNT + 1;<br>PUT &PUTFLD(PTNO)<br>&PUTFLD(PTINITS)
                      %PUTFLD(EVALCODE) @;
      END:SMEND:
SMACRO COL(VAR);<br>
*LET &VAR = *UPCASE(&VAR);<br>
*IF &VAR EQ PTNO * *THEN 1;<br>
*IF &VAR EQ PTNITS *THEN 8;<br>
*ELSE *IF &VAR EQ EVALCODE *THEN 15;<br>
*ELSE *IF &VAR EQ SEX * *THEN 25;<br>
*ELSE *IF &VAR EQ ARCE *THEN 35;<br>
*ELSE *IF
  SMEND
```
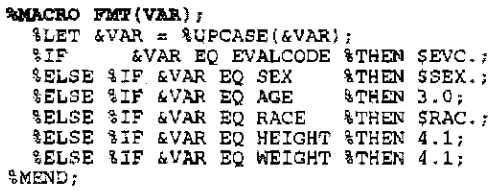

 $\frac{1}{2} \left( \frac{1}{2} \right)$  ,  $\frac{1}{2} \left( \frac{1}{2} \right)$  ,  $\frac{1}{2} \left( \frac{1}{2} \right)$ 

**San Land** 

```
*MACRO PUTFLD(NAME, OFFSET=);<br>$IF "&OFFSET" EQ ''<br>$THEN @$COL(&NAME)
            ENAME<br>EFAT(ANAME);<br>ELSE G&COL(ANAME) + AOFFSET
                                          SNAME
                            *FMT(6NAME);SMEND:
AMACRO FOOT(FID, FNCT=FNCT);<br>
LINE=&PS-&FNCT+1;<br>
PUT #LINE &LS*'_' /;<br>
PUT @1 'E=Evaluable, N=Not Evaluable';
&MEND:
%MACRO FOOT(FID, FNCT=FNCT);
    ALLINE APS-AFNCT+1;<br>
DINE APS-AFNCT+1;<br>
PUT #LINE ALS*'..' /;<br>
SELECT('&FID');<br>
WHEN('L.AE')<br>
PUT @1 'Patients not included on '<br>
'this listing have no '<br>
'thing have no '
                               'Adverse Events':
         otherwise<br>PUT G1 'E=Evaluable, '<br>'N=Not Evaluable';
     END:<sub>WEMD</sub></sub>
%MACRO EOF;<br>
IF EOF THEN DO;<br>
LINK FOOT;<br>
PUT #1 8112 'LAST APPENDIX';<br>
PUT _PAGE_;<br>
PUT //810 'TOCal Patients: '
                                   PTCOUNT;
```
301

 $\sim$   $\sim$ 

 $FND$  $MED$ 

# **Beginning Tutorials**

```
Re-cap of All the SAS Code (continued)
The Overall DATA _NULL_
DATA \text{NULL}_i<br>SET X END=EOF;
        BY INVNAME TRTMNT PTNO {other vars};
        FILE PRINT HEADER=HDG NOTITLES
                                LL = 6LS PS = 6PS N = PS;
         \ddotsc%TOPLIST;
        \begin{matrix} \texttt{PUT} & \texttt{SEX} \\ \texttt{SPUTFLD} & \texttt{AGE}, \texttt{OFFSET=1} \\ \texttt{SPUTFLD} & \texttt{(RACE)} \end{matrix}SPUTFLD(HEIGHT);<br>SPUTFLD(WEIGHT);
         %EOF:
 RETURN;
 \rm HDG :
     TOP=1:PNUM+1; /* increment page number */<br>FNCT=1; /* number of footnote lines */
     SHDG(&PGM);
     FUT & CENTER 'Listing of Patient'<br>'Demographics';
      \begin{array}{cc} \texttt{PUP} & @1 & \texttt{8L5}^{\star \star} \texttt{...'}\\ & / & @3 \texttt{COL} \texttt{(PTNO)} \end{array}\prime'Patient'
                                                'Patient'
              @%COL(PTINITS)
              @%COL(PTINITS) 'Patient'<br>@%COL(EVALCODE) 'Evaluability'<br>@%COL(AGE) 'Age'<br>@%COL(HEIGHT) 'Height'
                                                 'Weight'
              @&COL(WEIGHT)
              @&COL(PTNO) Wumber'<br>@&COL(PTNO) 'Number'<br>@&COL(EVALCODE) ' Code'
                                                 'Number'
           \prime\begin{array}{cc}\n\text{rads'}\\ \text{Code'}\\ \n\text{Sex'}\\ \n\end{array}@%COL(SEX)
                                                'Sex'<br>'(yrs)'<br>'Race'<br>' (cm)'<br>' (kg)'
               atooL(AGE)<br>@$COL(RACE)
               @$COL(HEIGHT)
               @$COL(WEIGHT)
  RETURN.
   FOOT:&FOOT(&PGM);
       FUT @1 'Severity: 1=Mild, '<br>'2=Moderate, '<br>'3=Severe.';
   RETURN;
```
RUN;

 $\hat{\mathcal{A}}_{\text{max}}$  is a consequence of  $\hat{\mathcal{A}}_{\text{max}}$ 

 $\lambda_1 \lambda_2$ 

 $\frac{1}{2}$  $\bar{z}$ 

 $\bar{z}$  $\bar{z}$  $\tilde{\xi}$ 

 $\frac{1}{2}$